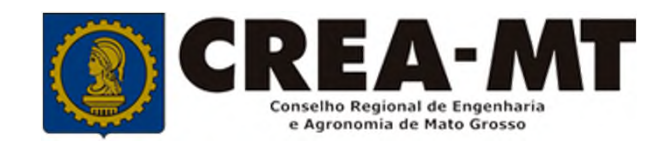

# **COMO CONSULTAR ANDAMENTO DE PROTOCOLO PESSOA JURÍDICA**

**SISTEMA eCREA**

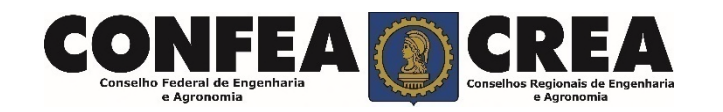

## **OBJETIVO:**

Apresentar procedimentos para acompanhamento de protocolos registrados no Portal do CREA-MT.

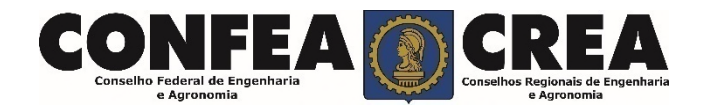

Acesse através do endereço

**https://ecrea.crea-mt.org.br/**

## **O Portal de Serviços CREA-MT**

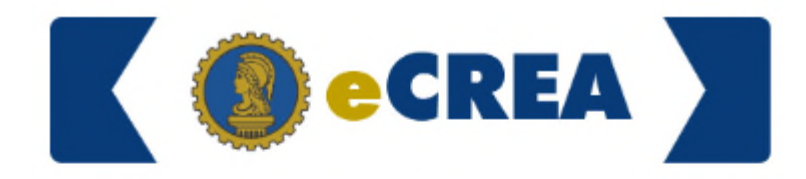

Autenticação Requerida

### **Senha**

Informe seu CPF e senha. Clique em Entrar

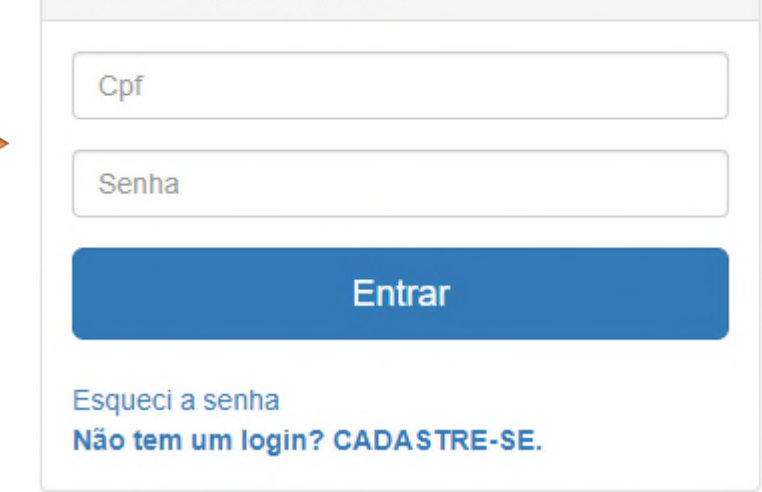

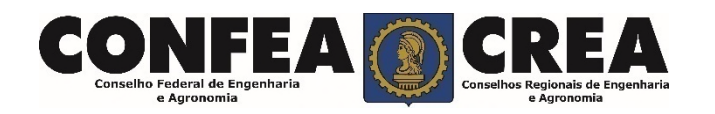

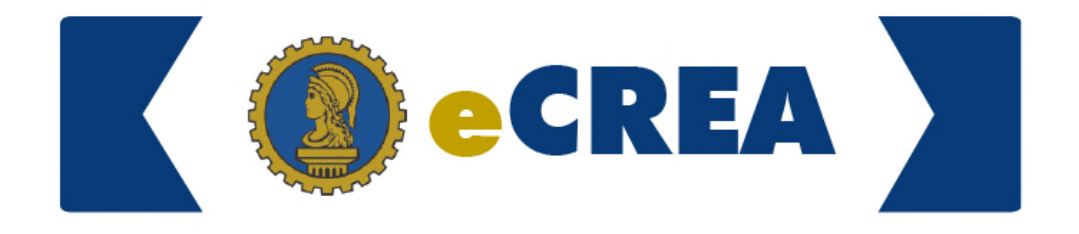

#### **Perfil de Acesso**

Grupo de Acesso: **Selecione a Empresa**

### Perfil de Acesso

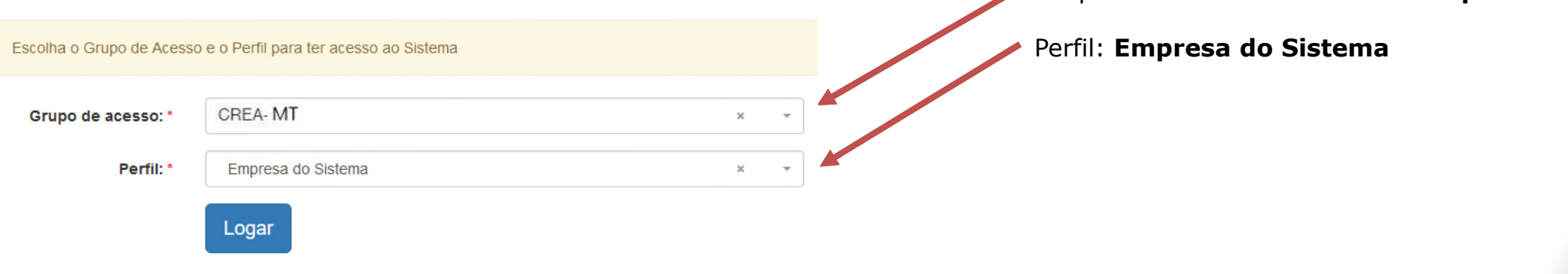

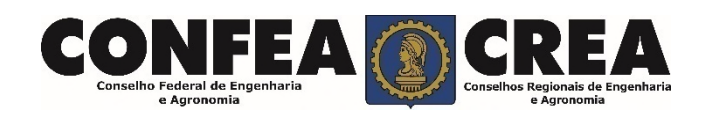

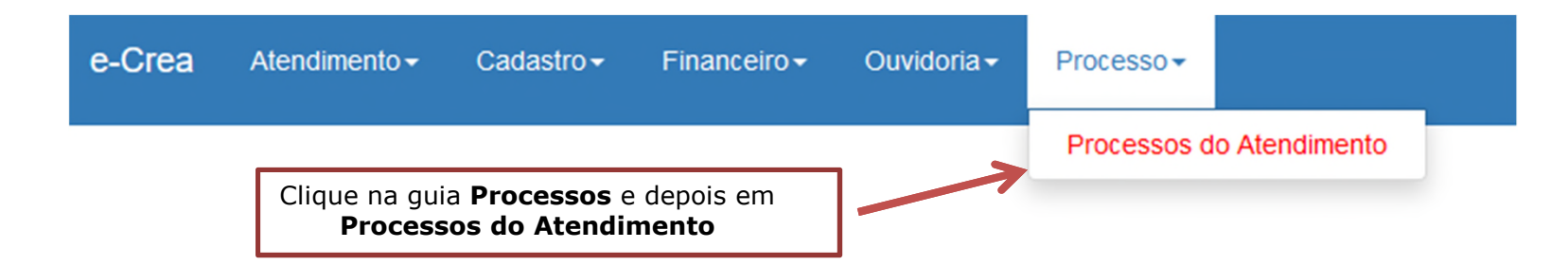

#### Manutenção de Processo

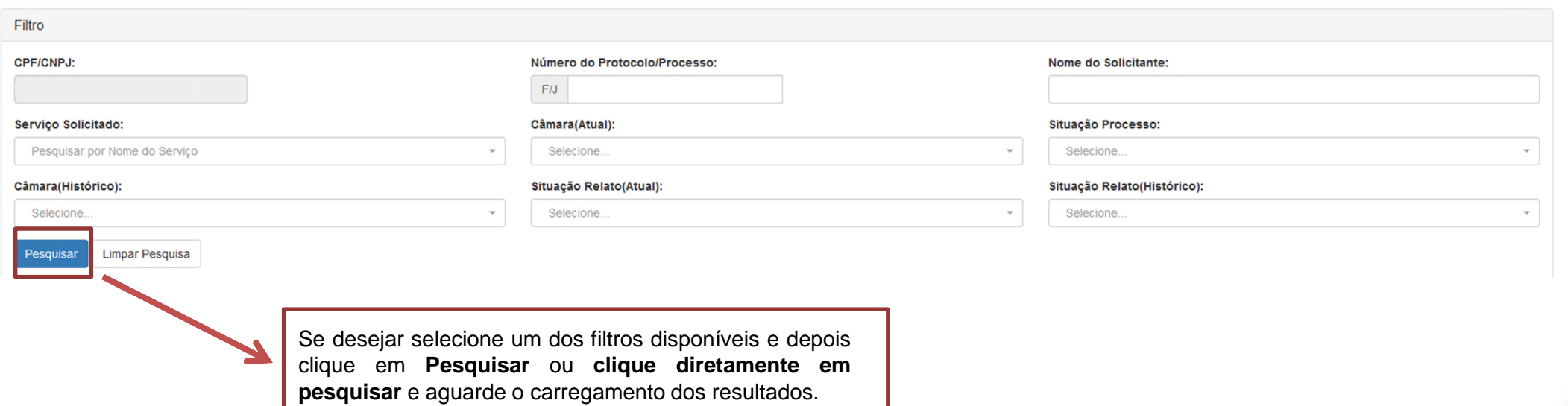

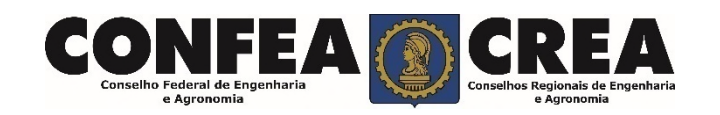

## Manutenção de Processo

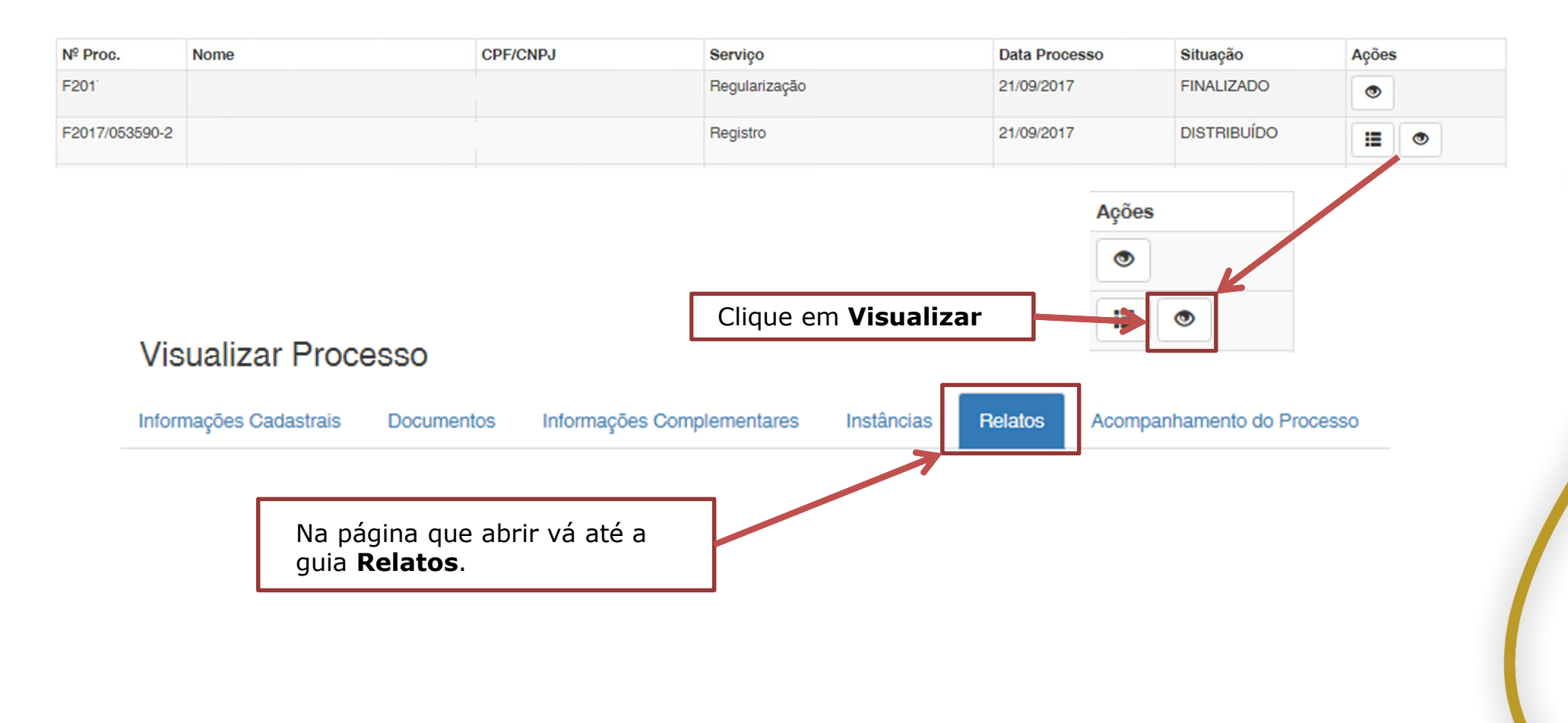

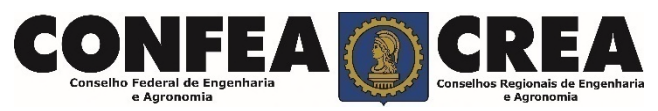

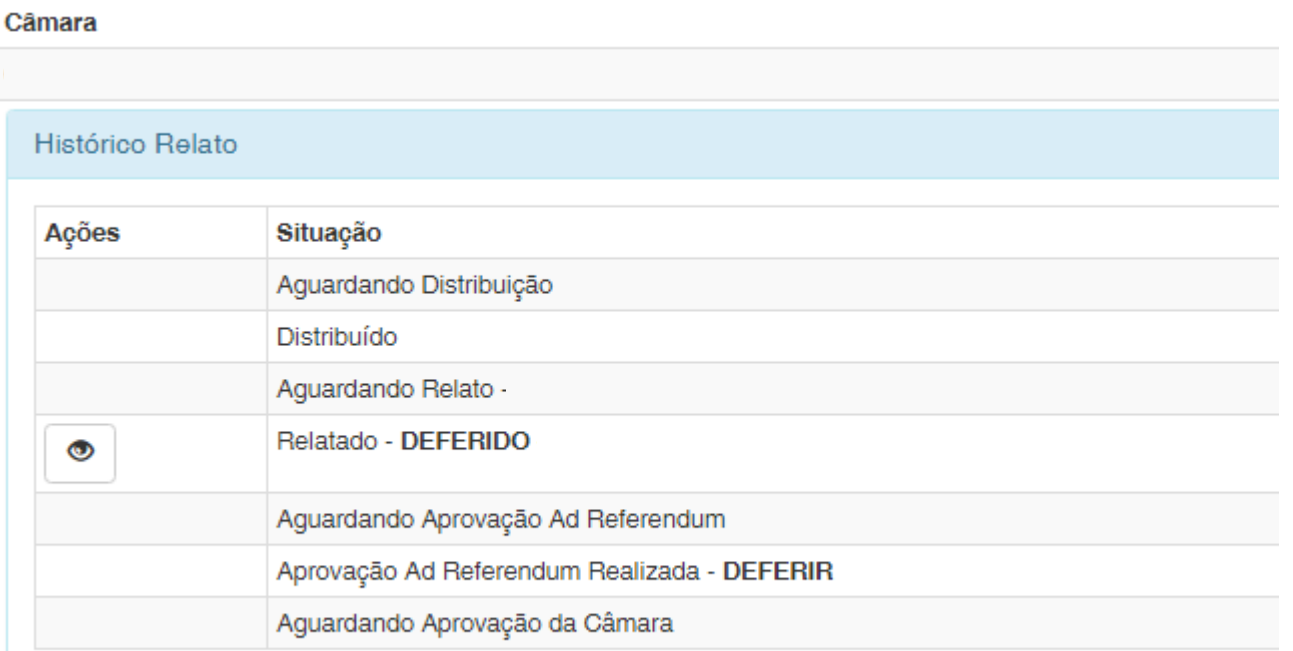

**Obs. Quando o processo estiver com o status de:** 

"**AGUARDANDO DISTRIBUIÇÃO**" = Processo está aguardando ser encaminhado para relato.

"**AGUARDANDO RELATO**" = Processo está aguardando ser relatado .

"**DEFERIDO**" = Processo foi relatado e aprovado quando constar a mensagem "**APROVAÇÃO AD REFERENDUM REALIZADA – DEFERIR**".

"**RELATADO – INDEFERIDO**" = Processo foi relatado e teve o parecer desfavorável à solicitação. Entre em contato com o CREA.

**"RELATADO – DILIGÊNCIA**" = Pendência. A solicitação está aguardando a apresentação ou a correção de algum documento. Entre em contato com o CREA.

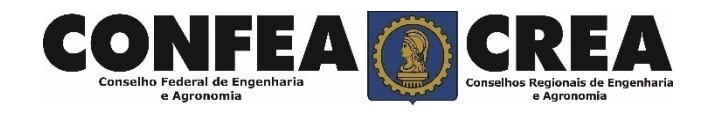

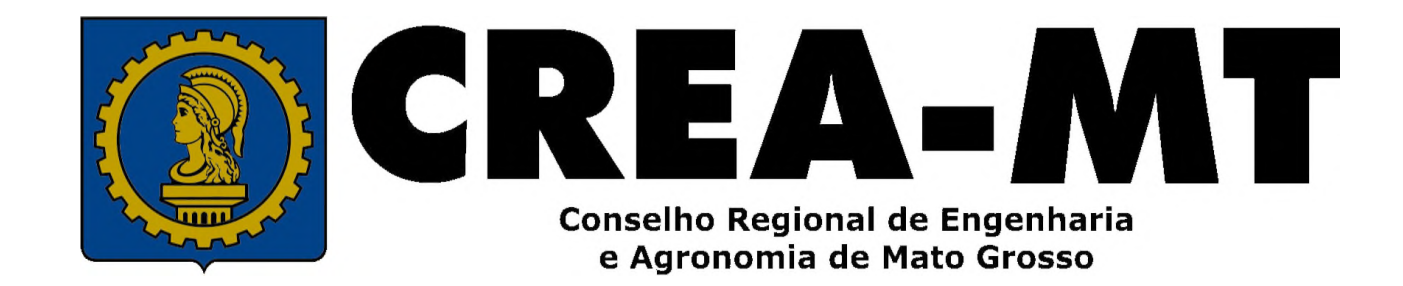

(65) 3315-3000 / 0800-647-3033

www.crea-mt.org.br

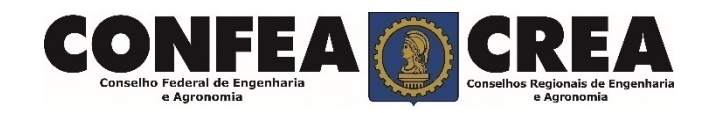